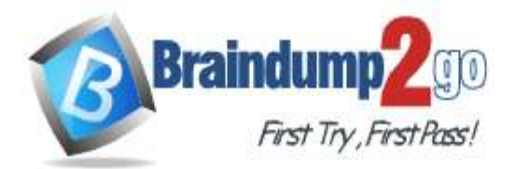

 **Braindump2go [Guarantee All Exams](https://www.braindump2go.com/) 100% Pass** 

**[One Time!](https://www.braindump2go.com/)**

**Vendor: Microsoft**

## **Exam Code: AZ-104**

## **Exam Name: Microsoft Azure Administrator**

# **New Updated Questions from Braindump2go (Updated in Nov./2020)**

# **Visit Braindump2go [and Download Full Version AZ-104](https://www.braindump2go.com/az-104.html) Exam Dumps**

## **QUESTION 311**

You have an Azure Active Directory (Azure AD) tenant named contoso.onmicrosoft.com.

The User administrator role is assigned to a user named Admin1.

An external partner has a Microsoft account that uses the user1@outlook.com sign in.

Admin1 attempts to invite the external partner to sign in to the Azure AD tenant and receives the following error

message: "Unable to invite user user1@outlook.com - Generic authorization exception."

You need to ensure that Admin1 can invite the external partner to sign in to the Azure AD tenant. What should you do?

- A. From the Users blade, modify the External collaboration settings.
- B. From the Custom domain names blade, add a custom domain.
- C. From the Organizational relationships blade, add an identity provider.
- D. From the Roles and administrators blade, assign the Security administrator role to Admin1.

## **Answer:** A

#### **Explanation:**

https://techcommunity.microsoft.com/t5/Azure-Active-Directory/Generic-authorization-exception-inviting-Azure-ADgests/td-p/274742

## **QUESTION 312**

You have an Azure subscription that contains a user account named User1. You need to ensure that User1 can assign a policy to the tenant root management group. What should you do?

- A. Assign the Owner role for the Azure Subscription to User1, and then modify the default conditional access policies.
- B. Assign the Owner role for the Azure subscription to User1, and then instruct User1 to configure access management for Azure resources.
- C. Assign the Global administrator role to User1, and then instruct User1 to configure access management for Azure resources.
- D. Create a new management group and delegate User1 as the owner of the new management group.

# **Answer:** B

**Explanation:**

The following chart shows the list of roles and the supported actions on management groups.

## **AZ-104 [Exam Dumps](https://www.braindump2go.com/az-104.html) AZ-104 [Exam Questions](https://www.braindump2go.com/az-104.html) AZ-104 [PDF Dumps](https://www.braindump2go.com/az-104.html) AZ-104 [VCE Dumps](https://www.braindump2go.com/az-104.html)**

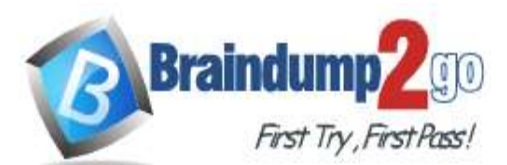

## **Braindump2go [Guarantee All Exams](https://www.braindump2go.com/) 100% Pass One**

#### **[Time!](https://www.braindump2go.com/)**

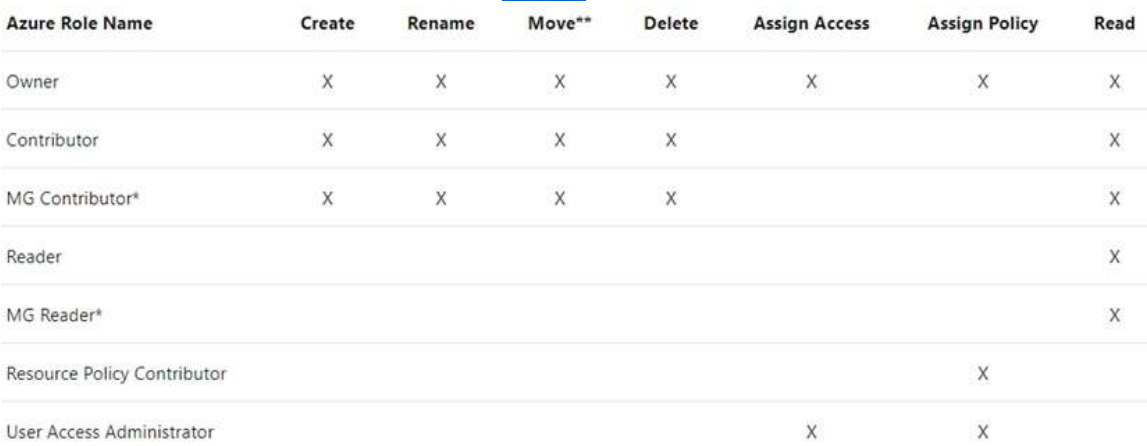

#### Note:

Each directory is given a single top-level management group called the "Root" management group. This root management group is built into the hierarchy to have all management groups and subscriptions fold up to it. This root management group allows for global policies and Azure role assignments to be applied at the directory level. The Azure AD Global Administrator needs to elevate themselves to the User Access Administrator role of this root group initially. After elevating access, the administrator can assign any Azure role to other directory users or groups to manage the hierarchy. As administrator, you can assign your own account as owner of the root management group. Reference:

https://docs.microsoft.com/en-us/azure/governance/management-groups/overview

#### **QUESTION 313**

**Note: This question is part of a series of questions that present the same scenario. Each question in the series contains a unique solution that might meet the stated goals. Some question sets might have more than one correct solution, while others might not have a correct solution.**

**After you answer a question in this section, you will NOT be able to return to it. As a result, these questions will not appear in the review screen.**

You need to ensure that an Azure Active Directory (Azure AD) user named Admin1 is assigned the required role to enable Traffic Analytics for an Azure subscription.

Solution: You assign the Network Contributor role at the subscription level to Admin1. Does this meet the goal?

- A. Yes
- B. No

#### **Answer:** A

#### **Explanation:**

Your account must meet one of the following to enable traffic analytics:

Your account must have any one of the following Azure roles at the subscription scope: owner, contributor, reader, or network contributor.

Reference:

https://docs.microsoft.com/en-us/azure/network-watcher/traffic-analytics-faq

#### **QUESTION 314**

**Note: This question is part of a series of questions that present the same scenario. Each question in the series contains a unique solution that might meet the stated goals. Some question sets might have more than one correct solution, while others might not have a correct solution.**

#### **After you answer a question in this section, you will NOT be able to return to it. As a result, these questions will not appear in the review screen.**

You need to ensure that an Azure Active Directory (Azure AD) user named Admin1 is assigned the required role to enable Traffic Analytics for an Azure subscription.

Solution: You assign the Owner role at the subscription level to Admin1. Does this meet the goal?

**AZ-104 [Exam Dumps](https://www.braindump2go.com/az-104.html) AZ-104 [Exam Questions](https://www.braindump2go.com/az-104.html) AZ-104 [PDF Dumps](https://www.braindump2go.com/az-104.html) AZ-104 [VCE Dumps](https://www.braindump2go.com/az-104.html)**

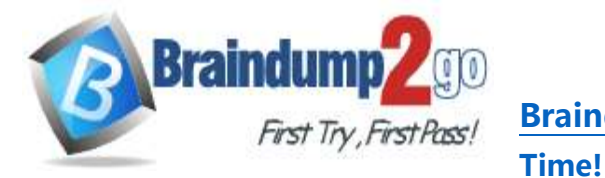

A. Yes

B. No

### **Answer:** A

#### **Explanation:**

Your account must meet one of the following to enable traffic analytics:

Your account must have any one of the following Azure roles at the subscription scope: owner, contributor, reader, or network contributor.

Reference:

https://docs.microsoft.com/en-us/azure/network-watcher/traffic-analytics-faq

## **QUESTION 315**

**Note: This question is part of a series of questions that present the same scenario. Each question in the series contains a unique solution that might meet the stated goals. Some question sets might have more than one correct solution, while others might not have a correct solution.**

**After you answer a question in this section, you will NOT be able to return to it. As a result, these questions will not appear in the review screen.**

You need to ensure that an Azure Active Directory (Azure AD) user named Admin1 is assigned the required role to enable Traffic Analytics for an Azure subscription.

Solution: You assign the Reader role at the subscription level to Admin1. Does this meet the goal?

A. Yes

B. No

# **Answer:** A

## **Explanation:**

Your account must meet one of the following to enable traffic analytics:

Your account must have any one of the following Azure roles at the subscription scope: owner, contributor, reader, or network contributor.

Reference:

https://docs.microsoft.com/en-us/azure/network-watcher/traffic-analytics-faq

## **QUESTION 316**

You have an Azure subscription that contains a user named User1.

You need to ensure that User1 can deploy virtual machines and manage virtual networks. The solution must use the principle of least privilege.

Which role-based access control (RBAC) role should you assign to User1?

- A. Owner
- B. Virtual Machine Contributor
- C. Contributor
- D. Virtual Machine Administrator Login

## **Answer:** B

#### **Explanation:**

Virtual Machine Contributor: Lets you manage virtual machines, but not access to them, and not the virtual network or storage account they're connected to.

Incorrect Answers:

A: Owner: Grants full access to manage all resources, including the ability to assign roles in Azure RBAC.

C: Contributor: Grants full access to manage all resources, but does not allow you to assign roles in Azure RBAC.

D: Virtual Machine Administrator Login: View Virtual Machines in the portal and login as administrator.

Reference:

https://docs.microsoft.com/en-us/azure/role-based-access-control/built-in-roles

## **AZ-104 [Exam Dumps](https://www.braindump2go.com/az-104.html) AZ-104 [Exam Questions](https://www.braindump2go.com/az-104.html) AZ-104 [PDF Dumps](https://www.braindump2go.com/az-104.html) AZ-104 [VCE Dumps](https://www.braindump2go.com/az-104.html)**

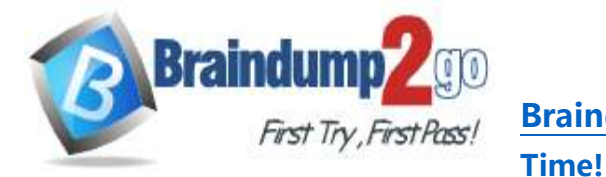

#### **QUESTION 317**

You plan to use the Azure Import/Export service to copy files to a storage account.

Which two files should you create before you prepare the drives for the import job? Each correct answer presents part of the solution.

NOTE: Each correct selection is worth one point.

- A. an XML manifest file
- B. a dataset CSV file
- C. a JSON configuration file
- D. a PowerShell PS1 file
- E. a driveset CSV file

## **Answer:** DE

**Explanation:**

D: Modify the dataset.csv file in the root folder where the tool resides. Depending on whether you want to import a file or folder or both, add entries in the dataset.csv file

E: Modify the driveset.csv file in the root folder where the tool resides.

Reference:

https://docs.microsoft.com/en-us/azure/storage/common/storage-import-export-data-to-files

#### **QUESTION 318**

You have a Recovery Service vault that you use to test backups. The test backups contain two protected virtual machines.

You need to delete the Recovery Services vault.

What should you do first?

- A. From the Recovery Service vault, delete the backup data.
- B. Modify the disaster recovery properties of each virtual machine.
- C. Modify the locks of each virtual machine.
- D. From the Recovery Service vault, stop the backup of each backup item.

#### **Answer:** D

#### **Explanation:**

You can't delete a Recovery Services vault if it is registered to a server and holds backup data. If you try to delete a vault, but can't, the vault is still configured to receive backup data.

Remove vault dependencies and delete vault

In the vault dashboard menu, scroll down to the Protected Items section, and click Backup Items. In this menu, you can stop and delete Azure File Servers, SQL Servers in Azure VM, and Azure virtual machines.

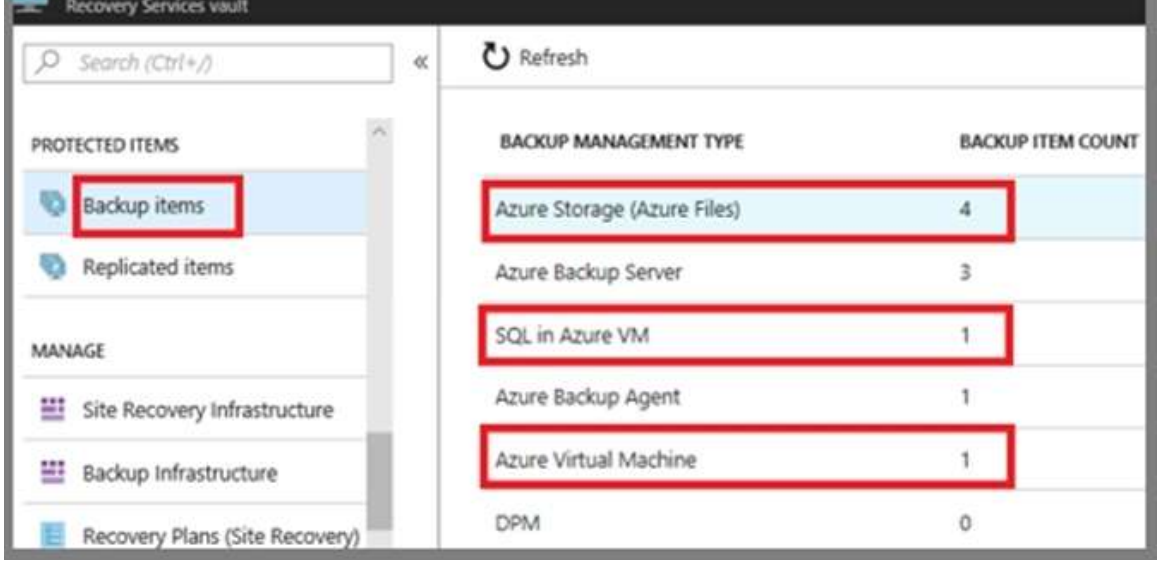

**AZ-104 [Exam Dumps](https://www.braindump2go.com/az-104.html) AZ-104 [Exam Questions](https://www.braindump2go.com/az-104.html) AZ-104 [PDF Dumps](https://www.braindump2go.com/az-104.html) AZ-104 [VCE Dumps](https://www.braindump2go.com/az-104.html)**

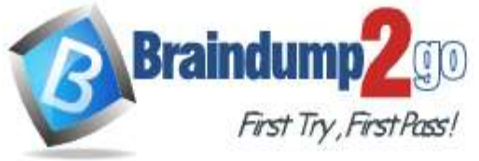

## **[Time!](https://www.braindump2go.com/)**

Reference:

https://docs.microsoft.com/en-us/azure/backup/backup-azure-delete-vault

### **QUESTION 319**

You have an Azure subscription named Subscription1. You have 5 TB of data that you need to transfer to Subscription1. You plan to use an Azure Import/Export job. What can you use as the destination of the imported data?

- A. a virtual machine
- B. an Azure Cosmos DB database
- C. Azure File Storage
- D. the Azure File Sync Storage Sync Service

## **Answer:** C

#### **Explanation:**

Azure Import/Export service is used to securely import large amounts of data to Azure Blob storage and Azure Files by shipping disk drives to an Azure datacenter.

The maximum size of an Azure Files Resource of a file share is 5 TB.

Reference:

https://docs.microsoft.com/en-us/azure/storage/common/storage-import-export-service

#### **QUESTION 320**

**Note: This question is part of a series of questions that present the same scenario. Each question in the series contains a unique solution that might meet the stated goals. Some question sets might have more than one correct solution, while others might not have a correct solution.**

**After you answer a question in this section, you will NOT be able to return to it. As a result, these questions will not appear in the review screen.**

You have an Azure subscription named Subscription1. Subscription1 contains a resource group named RG1. RG1 contains resources that were deployed by using templates.

You need to view the date and time when the resources were created in RG1.

Solution: From the Subscriptions blade, you select the subscription, and then click Programmatic deployment. Does this meet the goal?

A. Yes

B. No

#### **Answer:** B

#### **Explanation:**

From the RG1 blade, click Deployments. You see a history of deployment for the resource group. Reference:

https://docs.microsoft.com/en-us/azure/azure-resource-manager/templates/template-tutorial-create-firsttemplate?tabs=azure-powershell

#### **QUESTION 321**

**Note: This question is part of a series of questions that present the same scenario. Each question in the series contains a unique solution that might meet the stated goals. Some question sets might have more than one correct solution, while others might not have a correct solution.**

#### **After you answer a question in this section, you will NOT be able to return to it. As a result, these questions will not appear in the review screen.**

You have an Azure subscription that contains the resources shown in the following table.

**AZ-104 [Exam Dumps](https://www.braindump2go.com/az-104.html) AZ-104 [Exam Questions](https://www.braindump2go.com/az-104.html) AZ-104 [PDF Dumps](https://www.braindump2go.com/az-104.html) AZ-104 [VCE Dumps](https://www.braindump2go.com/az-104.html)**

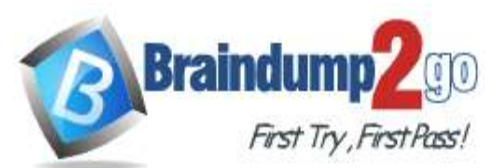

# **Braindump2go [Guarantee All Exams](https://www.braindump2go.com/) 100% Pass One**

**[Time!](https://www.braindump2go.com/)**

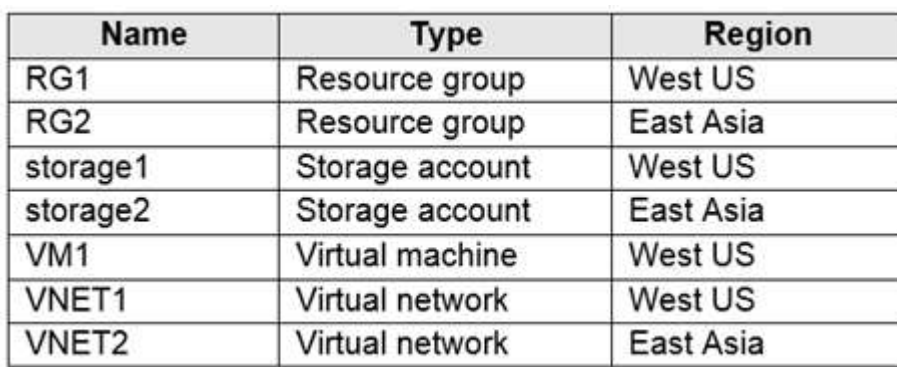

VM1 connects to VNET1.

You need to connect VM1 to VNET2.

Solution: You create a new network interface, and then you add the network interface to VM1. Does this meet the goal?

A. Yes

B. No

**Answer:** B

**Explanation:**

You should delete VM1. You recreate VM1, and then you add the network interface for VM1. Note: When you create an Azure virtual machine (VM), you must create a virtual network (VNet) or use an existing VNet. You can change the subnet a VM is connected to after it's created, but you cannot change the VNet. Reference:

https://docs.microsoft.com/en-us/azure/virtual-machines/windows/network-overview

**AZ-104 [Exam Dumps](https://www.braindump2go.com/az-104.html) AZ-104 [Exam Questions](https://www.braindump2go.com/az-104.html) AZ-104 [PDF Dumps](https://www.braindump2go.com/az-104.html) AZ-104 [VCE Dumps](https://www.braindump2go.com/az-104.html)**